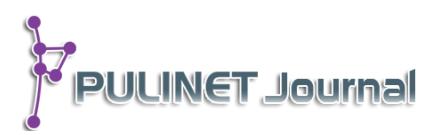

**การพัฒนาระบบคลังพัสดุศูนย์บรรณสารและสื่อการศึกษา มหาวิทยาลัยวลัยลักษณ์ CLM's Stock System, Walailak University**

> **ประเสริฐ สีแก้ว เมษา สินทบทอง ศูนย์บรรณสารและสื่อการศึกษา มหาวิทยาลัยวลัยลักษณ์**

# **บทคัดย่อ**

การศึกษาครั้งนี้มีจุดประสงค์เพื่อวิเคราะห์ ออกแบบ และพัฒนาระบบคลังพัสดุศูนย์บรรณ ี่ สารและสื่อการศึกษามหาวิทยาลัยวลัยลักษณ์ ตามวิธีการวงจรพัฒนาระบบ (System Development Life Cycle: SDLC) ประกอบด้วย (1) การกำหนดความต้องการของระบบ (System Requirements) เพื่อวิเคราะห์ปัญหาและกำหนดความต้องการของระบบ โดยการจัดประชุมกลุ่มผู้ใช้ ที่มีส่วนเกี่ยวข้อง (2) การออกแบบและพัฒนาระบบระบบ (System Analysis & Design) เพื่อ ก าหนดองค์ประกอบในส่วนต่าง ๆ ที่ส าคัญคือ การวิเคราะห์และออกแบบขั้นตอน (Work Flow) และฟังก์ชั่นการทำงานของระบบ (Function) การวิเคราะห์และออกแบบโครงสร้างสถาปัตยกรรม (System Architecture) การพัฒนาระบบและส่วนติดต่อกับผู้ใช้ (Web Interface) เพื่อใช้ในการ ท างาน การแสดงผล และการรายงานผลและ (3) การทดสอบและติดตั้งระบบ เพื่อติดตั้งระบบให้ผู้ใช้ ระบบแต่ละกลุ่มได้ทดลองใช้งานจริงเป็นเวลา 3 เดือน

ผลการศึกษาสามารถติดตั้งและทดลองใช้งานระบบคลังพัสดุในเครือข่ายอินทราเน็ต (http://clm.wu.ac.th/clm-stock) ผลการทดสอบความสามารถของระบบพบว่า ระบบสามารถ ท างานได้จริง แต่เนื่องจากยังเป็นช่วงในการเริ่มต้นใช้งานจึงยังต้องปรับปรุงและแก้ไขระบบเพิ่มเติม เพื่อให้รองรับกับการใช้งานได้อย่างมีประสิทธิภาพสูงสุด เช่น ปรับปรุงขั้นตอนการขอยืมพัสดุในบาง ประเภท การปรับปรุงขั้นตอนการออกแบบฟอร์มเพื่อลดการใช้กระดาษให้สะดวกและขั้นตอนน้อยลง และการพัฒนาระบบให้รองรับอุปกรณ์บางประเภทที่ไม่สามารถออกบาร์โค้ดกำกับได้ เป็นต้น

# **ค าส าคัญ: ระบบคลังพัสดุ,มหาวิทยาลัยวลัยลักษณ์**

**Keywords :Stock System, Walailak University**

#### **บทน า**

ฝ่ายผลิตและพัฒนาสื่อการศึกษา ศูนย์บรรณสารและสื่อการศึกษาเป็นหน่วยงานที่มีหน้าที่หลักคือ สนับสนุนการเรียนการสอนและสนับสนุนการทำงานของหน่วยงานต่าง ๆ ในปัจจุบันฝ่ายผลิตและพัฒนา ู่สื่อการศึกษามีครุภัณฑ์ อุปกรณ์ และพัสดุอยู่ในความครอบครองเป็นจำนวนมาก โดยเฉพาะงานบริการสื่อโสตทัศน์ ที่มีหน้าที่ในการให้บริการยืม-คืนอุปกรณ์สื่อโสต ฯ ควบคุมอุปกรณ์สื่อโสต ฯ ทั้งในห้องเรียน ห้องประชุม นอก สถานที่ รวมทั้งมีหน้าที่ในการจัดซื้อครุภัณฑ์และให้บริการคลังพัสดุสื่อโสตฯ อื่น ๆ เช่น เครื่องเสียง จอรับภาพ ื่อปกรณ์อิเลคทรอนิกส์ ซึ่งในการดำเนินงานที่ผ่านมา ฝ่ายผลิตฯ ได้ใช้โปรแกรม Microsoft office ในการจัดเก็บ ้ และบันทึกรายการต่าง ๆ ไม่ว่าจะเป็นการยืม–คืนพัสดุ การตรวจสอบครุภัณฑ์ ฯลฯ ซึ่งทำให้เจ้าหน้าที่ไม่สะดวกใน การท างาน ทั้งทางด้านการบริหารงานคลังพัสดุ การควบคุมพัสดุ การค้นหา และการให้บริการแก่ผู้อื่น ประกอบกับ ้ ครุภัณฑ์ อุปกรณ์ และพัสดุต่าง ๆ ก็มีจำนวนเพิ่มมากขึ้นในทุก ๆ ปี ดังนั้นฝ่ายผลิตฯ จึงจำเป็นต้องพัฒนาระบบคลัง ้พัสดุขึ้น เพื่อทำให้เพิ่มประสิทธิภาพการทำงานและสามารถตอบสนองต่อการให้บริการโสตทัศนูปกรณ์อย่างมี ประสิทธิภาพ

ระบบคลังพัสดุศูนย์บรรณสารและสื่อการศึกษา มหาวิทยาลัยวลัยลักษณ์ เป็นระบบที่พัฒนาขึ้นในรูปแบบ Web-application ภาษาที่ใช้ในการพัฒนาคือ PHP โปรแกรมที่ใช้ในการจัดการฐานข้อมูล คือ MySQL ซึ่งผลของ การพัฒนาระบบฯ นี้อย่างเป็นรูปธรรม จะทำให้ฝ่ายผลิตมีระบบฐานข้อมูล (Database System) ที่สามารถช่วยใน การจัดการพัสดุคงคลัง การเบิก-จ่ายพัสดุการถือครองพัสดุ การให้บริการยืม-คืนพัสดุ การวิเคราะห์จุดสั่งซื้อ การ ้จัดเก็บข้อมูลการเคลื่อนย้ายพัสดุ และรายงานต่าง ๆ เพื่อประกอบการวางแผนในการจัดซื้อในปีถัดไป นอกจากนี้ ระบบฯ ที่พัฒนาขึ้นในครั้งนี้ยังจะช่วยลดขั้นตอนการทำงานให้กับเจ้าหน้าที่และขั้นตอนการขอใช้บริการของผู้ใช้งาน ่ ทั่วไป ตลอดจนช่วยอำนวยความสะดวกแก่ผู้ใช้ในการตรวจสอบข้อมูล ช่วยลดการใช้กระดาษ และทำให้การ ให้บริการของฝ่ายผลิตและพัฒนาสื่อการศึกษามีความสะดวกและเข้าถึงได้อย่างรวดเร็วยิ่งขึ้น

### **วัตถุประสงค์การศึกษา**

1. เพื่อวิเคราะห์ปัญหาและกำหนดความต้องการของระบบคลังพัสดุศูนย์บรรณสารและสื่อการศึกษา

2. เพื่อวิเคราะห์และออกแบบระบบคลังพัสดุศูนย์บรรณสารและสื่อการศึกษาในด้านขั้นตอน (Work Flow) ฟังก์ชั่นการทำงาน (Function) โครงสร้างสถาปัตยกรรม (System Architecture) และส่วนติดต่อกับผู้ใช้ (Web Interface)

่ 3. เพื่อพัฒนา ติดตั้ง และทดสอบระบบคลังพัสดุศูนย์บรรณสารและสื่อการศึกษาในด้านการทำงาน การ แสดงผล และการรายงานผล

### **ขั้นตอนและวิธีการด าเนินการ**

การพัฒนาระบบคลังพัสดุศูนย์บรรณสารและสื่อการศึกษา มหาวิทยาลัยวลัยลักษณ์ ได้กำหนดวิธีการและ ขั้นตอนการศึกษา โดยยึดหลักพัฒนาตามวิธีการวงจรพัฒนาระบบ (System Development Life Cycle: SDLC) โดยซึ่งแบ่งขั้นตอนที่สำคัญเป็น 2 ส่วนคือ

1. การกำหนดความต้องการของระบบ (System Requirements) เป็นการศึกษาเพื่อวิเคราะห์ปัญหาและ ก าหนดความต้องการของระบบ โดยการจัดประชุมกลุ่มผู้ใช้ที่มีส่วนเกี่ยวข้อง ซึ่งใช้วิธีการคัดเลือกแบบเฉพาะเจาะจง (Purposive Sampling) จากบุคคลที่เกี่ยวข้อง 4 คน ได้แก่ หัวหน้าฝ่ายผลิตและพัฒนาสื่อ ช่างเทคนิคผู้รับผิดชอบ การให้บริการสื่อโสตฯ จำนวน 2 คน และเจ้าหน้าที่วิเคราะห์ระบบ ในการดำเนินงานครั้งนี้สามารถจัดประชุมได้ 2 ้ ครั้งจากนั้นจึงนำผลลัพธ์ที่ได้จากการประชุมมาจัดลำดับความสำคัญเพื่อกำหนดเป็นความต้องการของระบบที่จะ น าไปใช้ในการออกแบบและพัฒนาระบบต่อไป

2. การออกแบบและพัฒนาระบบระบบ (System Analysis & Design) เป็นการศึกษาเพื่อกำหนด ้องค์ประกอบของระบบให้สามารถรองรับคุณลักษณะการทำงานที่กำหนดไว้ โดยการจัดประชุมร่วมกันของบุคลากร ้ผู้เกี่ยวข้องอีกครั้งหนึ่ง เพื่อร่วมกันวิเคราะห์ ออกแบบ และพัฒนาระบบในส่วนต่าง ๆ ที่สำคัญคือ

2.1 การวิเคราะห์และออกแบบขั้นตอน (Work Flow) และฟังก์ชั่นการทำงานของระบบ (Function)

2.2 การวิเคราะห์และออกแบบโครงสร้างสถาปัตยกรรม (System Architecture)

2.3 การพัฒนาระบบและส่วนติดต่อกับผู้ใช้ (Web Interface) เพื่อใช้ในการทำงาน การแสดงผล และการ รายงานผล

3. การทดสอบและติดตั้งระบบ เป็นการดำเนินงานเพื่อติดตั้งระบบให้ผู้ใช้ระบบแต่ละกลุ่มได้ทดลองใช้งาน ้ จริง โดยติดตั้งระบบไว้ที่ฝ่ายผลิตเอกสารกลางและทดลองใช้งานเป็นเวลา 3 เดือน เพื่อนำรายละเอียดมาปรับปรง ระบบในระยะต่อไป

### **ผลการศึกษา**

### **1. การการก าหนดความต้องการของระบบ (System Requirements)**

จากการประชุมในส่วนของเจ้าหน้าที่ที่ดูแลคลังพัสดุ นายช่างเทคนิค และเจ้าหน้าที่ส่วนอื่นที่เกี่ยวข้องเพื่อ ุรับทราบถึงขั้นตอนการทำงานเดิม ปัญหาของระบบการทำงานที่ใช้งานอยู่ในปัจจุบัน ผลจากการประชุม พบว่า ใน การท างานเดิมจะใช้การบันทึกรายการต่าง ๆ โดยใช้โปรแกรม Microsoft office และการจดบันทึกลงในแบบฟอร์ม เช่น ยืม–คืนพัสดุ การตรวจสอบครุภัณฑ์ การจัดเก็บข้อมูลพัสดุ ฯลฯ ซึ่งจะทำให้เจ้าหน้าที่ที่ดูแลคลังพัสดุมีความ ยุ่งยากและไม่สะดวกในการทำงาน เนื่องจากการที่ปริมาณพัสดุที่ต้องดูแลเพิ่มมากขึ้นทุกปีและในการที่จะค้นหาขอ ้ มูลต่างๆของพัสดุ เช่น ระยะประกัน ข้อมูลบริษัทที่จัดซื้อ อายุการใช้งาน การตรวจสอบการถือครองพัสดุก็ทำได้ยาก เนื่องจากต้องมาค้นเอกสารซึ่งมีจำนวนมากและเสี่ยงต่อการที่เอกสารจะสูญหายหรือเสียหาย ซึ่งกว่าจะค้นเจอก็ทำ ให้เสียเวลาเพิ่มขึ้น และในการขอยืมผู้ใช้บริการจากหน่วยงานภายในต่างๆของมหาวิทยาลัยก็จะต้องมากรอก ี เอกสารใบขอยืม นำไปยื่นเพื่อขออนุมัติจากต้นสังกัด และนำมายื่นที่เจ้าหน้าที่ดูแลคลังพัสดุเพื่อขออนุมัติรับของ ต่อไป ซึ่งจะเป็นกระบวนการหลายขั้นตอนทำให้ไม่สะดวกในการขอใช้บริการและผู้ให้บริการ หลังจากได้ทราบถึง ้ขั้นตอนและปัญหาการทำงานของงานพัสดุก็ได้มาวิเคราะห์ร่วมกันในที่ประชุมถึงความต้องการทั้งในส่วนของ เจ้าหน้าที่และผู้ใช้บริการได้รายละเอียดดังนี้

(5) ผู้ใช้บริการสามรถแจ้งขอยืมและตรวจสอบรายการขอยืมผ่านระบบออนไลน์ได้

(11) ระบบต้องสามารถจัดการระบบการจัดเก็บข้อมูลที่ทันสมัยและมีความปลอดภัย

จากปัญหาดังกล่าวสามารถนำมาสรุปเป็นความต้องการจำแนกความต้องการตามกลุ่มผู้ใช้งาน และ

สามารถกำหนดเป็นคุณลักษณะของระบบที่ชัดเจน เพื่อนำไปใช้ในการพัฒนาระบบต่อไป รายละเอียดสรุปได้ดัง

(6) ระบบต้องอำนวยความสะดวกต่อการวางแผนจัดหาครุภัณฑ์ประจำปี

**กลุ่มผู้ใช้ คุณลักษณะของระบบ (Specification)** ผู้ควบคมดูแล คลังพัสดุ การกำหนดค่าเริ่มต้นของระบบ ■ สามารถนำเข้าข้อมูลจากฐานข้อมูลกลางของมหาวิทยาลัยวลัยลักษณ์ในส่วนของข้อมูล บุคลากร ข้อมูลหน่วยงานข้อมูลอาคารและข้อมูลพื้นฐานต่างๆได้ สามารถรับเข้าพัสดุ เป็นการบันทึกข้อมูลรายละเอียดของพัสดุที่มีการจัดเก็บเข้ามาใหม่ ในระบบเป็นครั้งแรก โดยการอัพโหลดไฟล์ ที่มีนามสกุลเป็น .CSV เพื่อบันทึกครั้งละ หลายรายการ สามารถจัดการข้อมูลพื้นฐานต่างๆ ได้แก่ ข้อมูลประเภทพัสดุ สิทธิ์ข้อมูลผู้ใช้ระบบ ข้อมูล ที่ตั้งพัสดุ ข้อมูลบริษัท ข่าวประกาศ การรับเข้าพัสดุ สามารถบันทึกรายการพัสดุ โดยกรอกรายละเอียดต่างๆ รวมถึงสามารถอัพโหลดไฟล์

ตารางที่ 1 ความต้องการของระบบ (System Requirements)

**PULINET Journal** Vol. 1, No. 2, May-August 2014 : pp. 66-84

Published by Provincial University Library Network, THAILAND

http://pulinet.oas.psu.ac.th/index.php/journal

# (2) ต้องการดูสถิติรายงานต่างๆที่เกี่ยวข้องกับพัสดุที่จัดเก็บได้ (3) สามารถรับเข้าพัสดุจากไฟล์ excel ของส่วนพัสดุกลางของมหาวิทยาลัยวลัยลักษณ์เข้าสู่ระบบได้

(4) สามารถดูการเคลื่อนย้ายสถานที่ตั้งพัสดุที่มีการครอบครอง

(7) ระบบต้องมีความรวดเร็วในการค้นหาครุภัณฑ์

(9) ระบบต้องสะดวกต่อการหาจุดติดตั้ง และผู้ครอบครอง

(8) สามารถจัดเก็บประวัติการซ่อมบำรุง

(10) รองรับระบบบริการผ่านอินเตอร์เน็ต

ตารางที่ 1

(1) ต้องการจัดเก็บรายละเอียดข้อมูลพัสดุ โดยให้สามารถสืบค้นข้อมูลผ่านระบบออนไลน์ได้

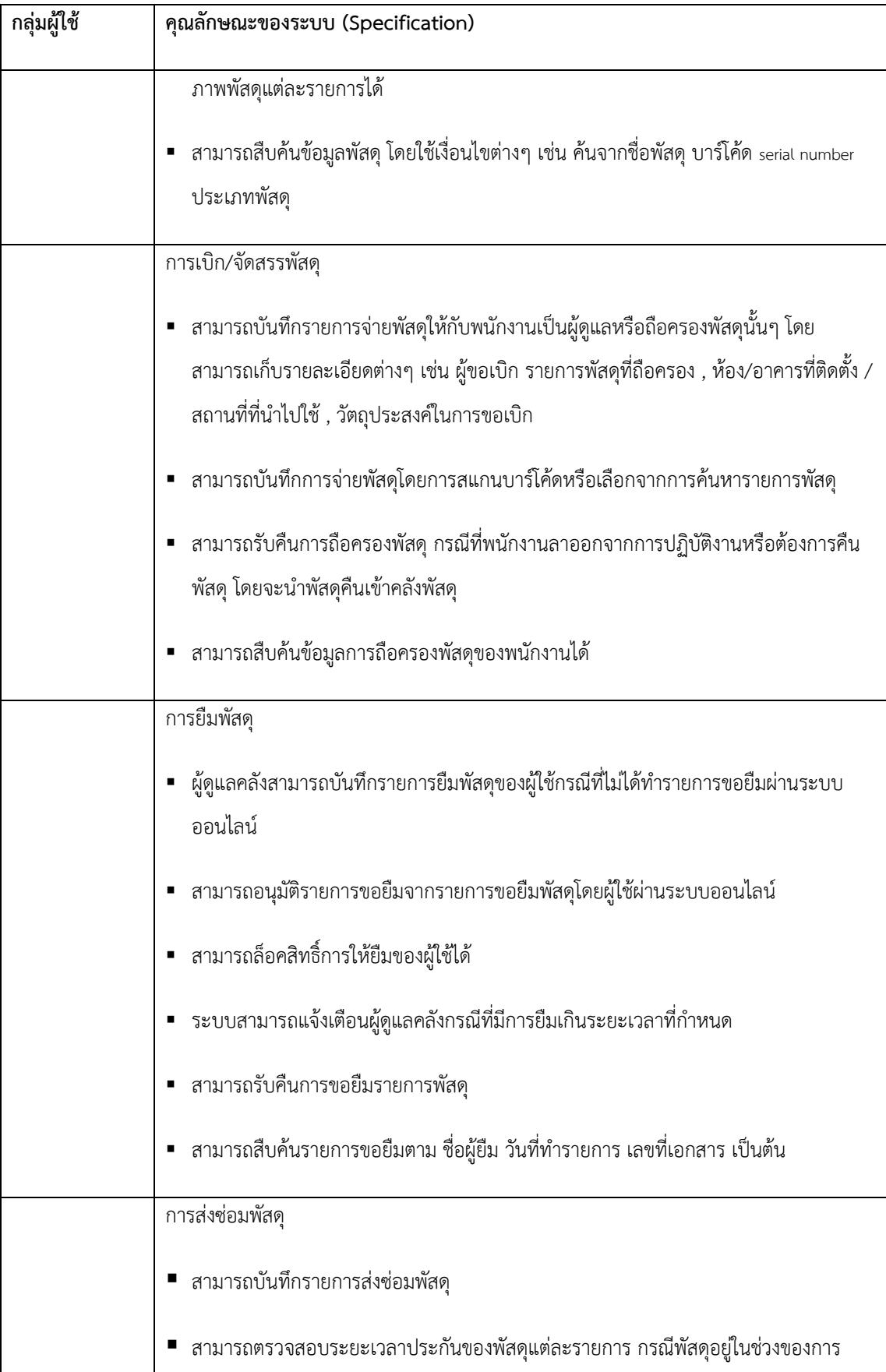

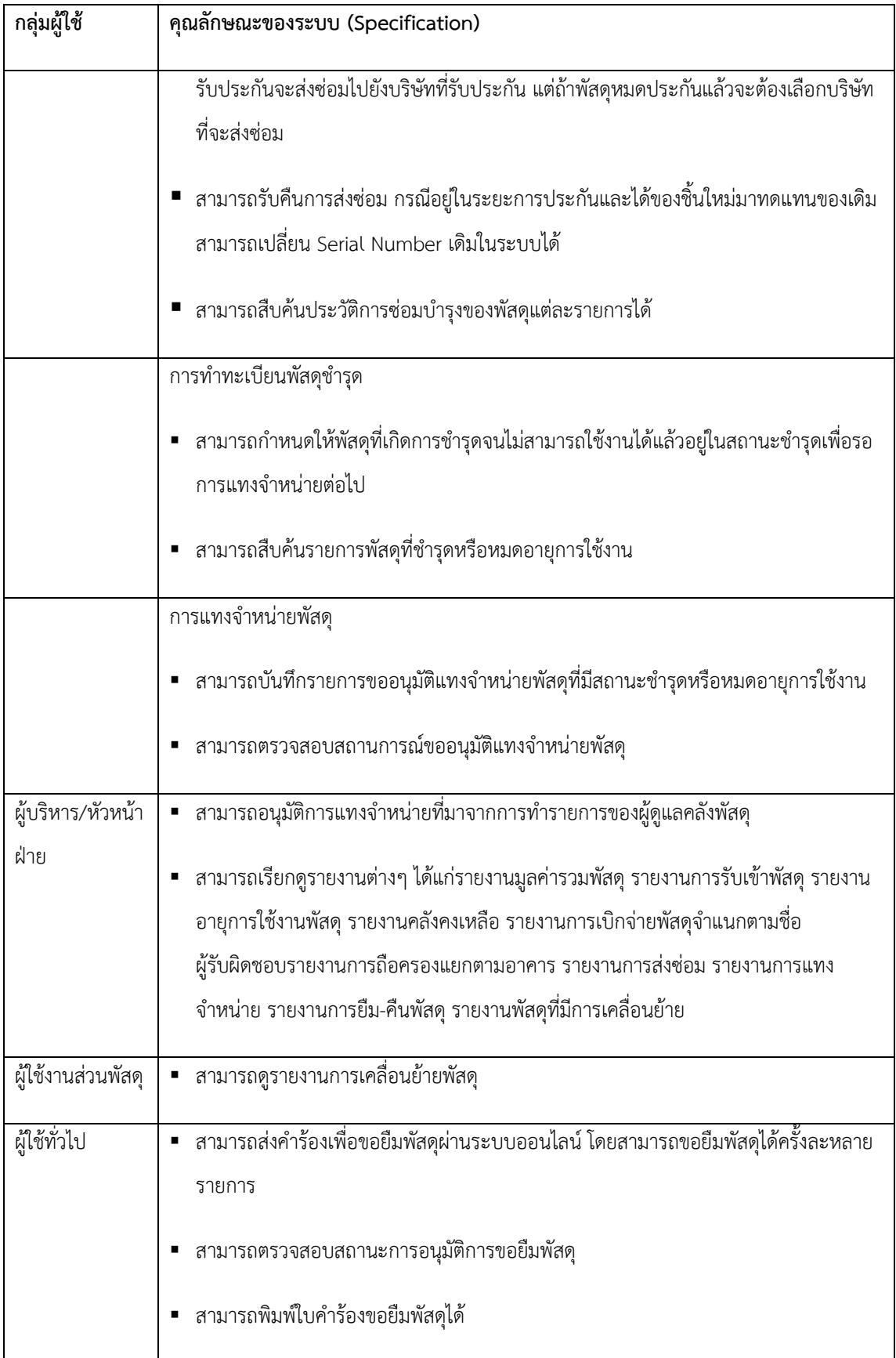

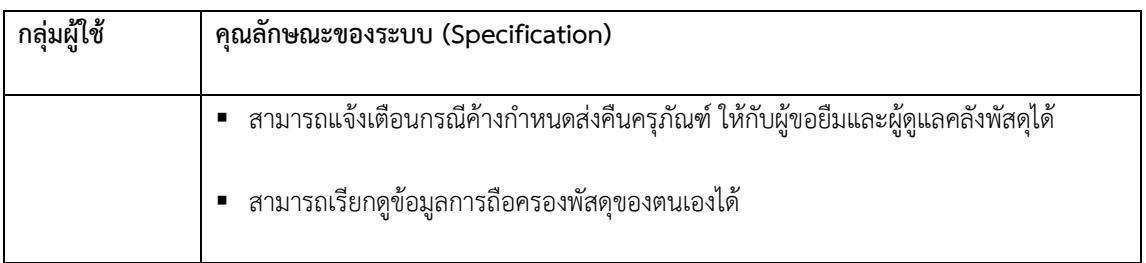

### **2. การวิเคราะห์และออกแบบระบบ (System Analysis & Design)**

2.1 การออกแบบขั้นตอนและการทำงานของระบบ (Work Flow)

หลังจากที่ได้ศึกษาถึงกระบวนการทำงานและความต้องการของผู้ใช้งานระบบ ผู้วิจัยจึงได้วิเคราะห์ ึกระบวนการทำงานจำแนกตามกลุ่มผู้ใช้งาน โดยแบ่งกลุ่มตามการใช้งานระบบ ซึ่งแบ่งผู้ใช้เป็น 4 กลุ่ม คือ ผู้ ้ ควบคุมดูแลคลังพัสดุ ผู้บริหาร/หัวหน้าฝ่าย ผู้ใช้งานส่วนพัสดุ และผู้ใช้บริการ สรุปกระบวนการทำงานของผู้ใช้แต่ ละกลุ่มได้ดังภาพที่ 1-4

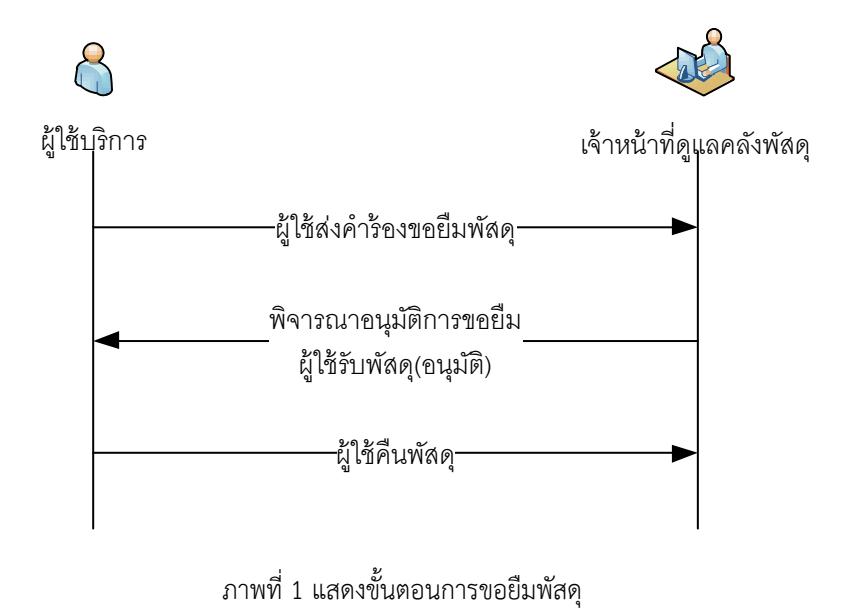

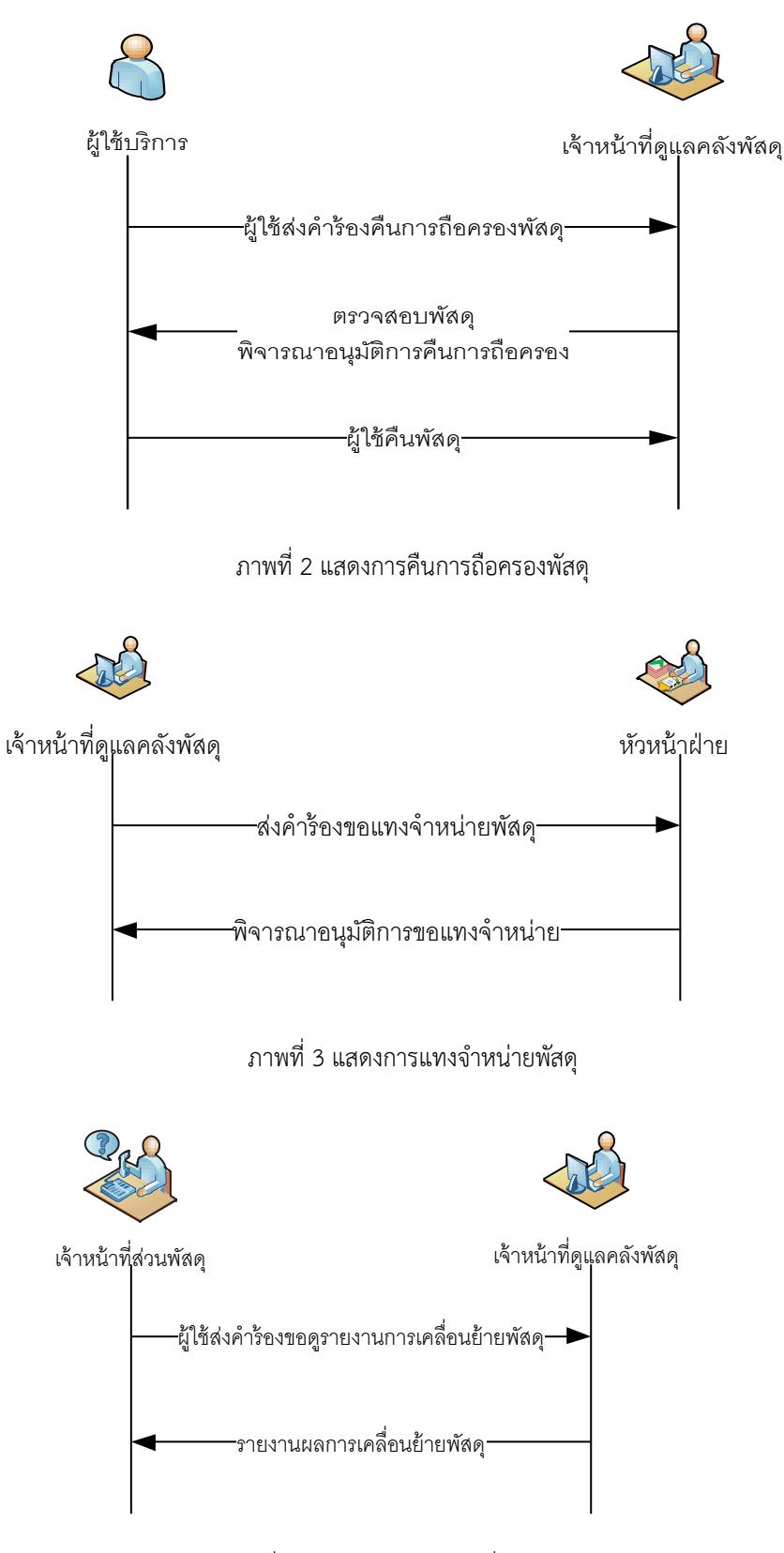

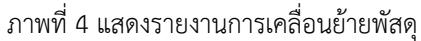

หลังจากนั้นผู้วิจัยได้นำกระบวนการต่างๆ มาวิเคราะห์เพื่อกำหนดฟังก์ชั่นการทำงาน และขั้นตอนการ ี ทำงาน (Work Flow) โปรแกรม เพื่อนำไปใช้ในการพัฒนาระบบต่อไป ซึ่งฟังก์ชั่นการทำงานหลักของระบบคลังพัสดุ ศูนย์บรรณสารและสื่อการศึกษา แสดงไว้ดังภาพที่ 5

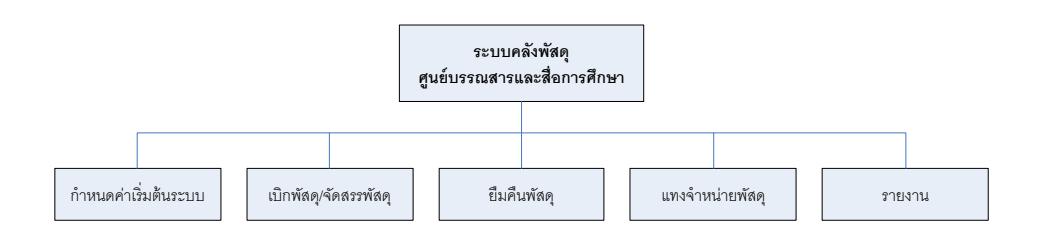

ภาพที่ 5 แสดงฟังก์ชันการทำงานหลักของระบบคลังพัสดุศูนย์บรรณสารและสื่อการศึกษา

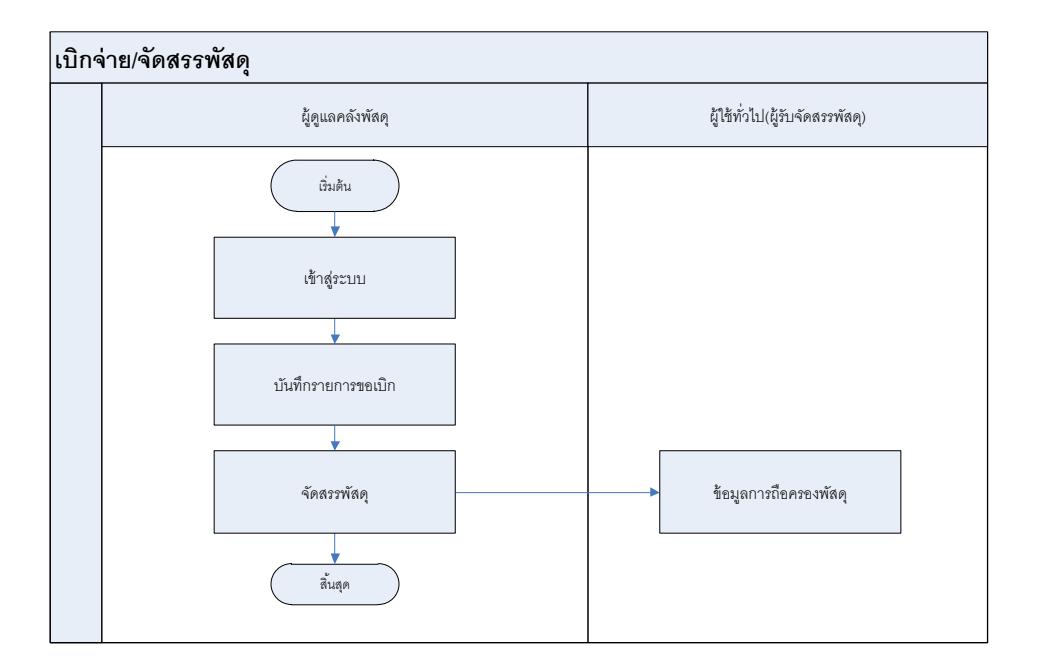

สำหรับรายละเอียดกระบวนการทำงานของแต่ละฟังก์ชั่นหลักสรุปได้ดังภาพที่ 6 ถึง 12

ภาพที่ 6 แสดงการทำงานฟังก์ชันการเบิกจ่าย/จัดสรรพัสดุ

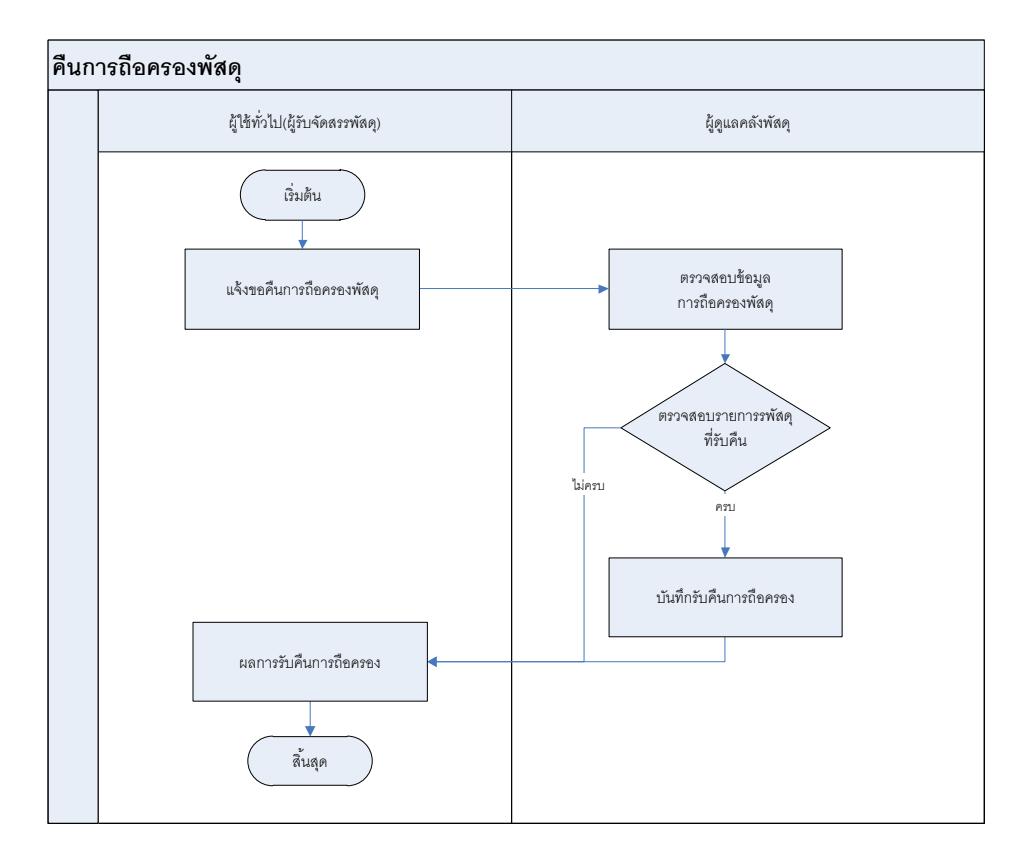

ภาพที่ 7 แสดงการทำงานฟังก์ชันการคืนการถือครองพัสดุ

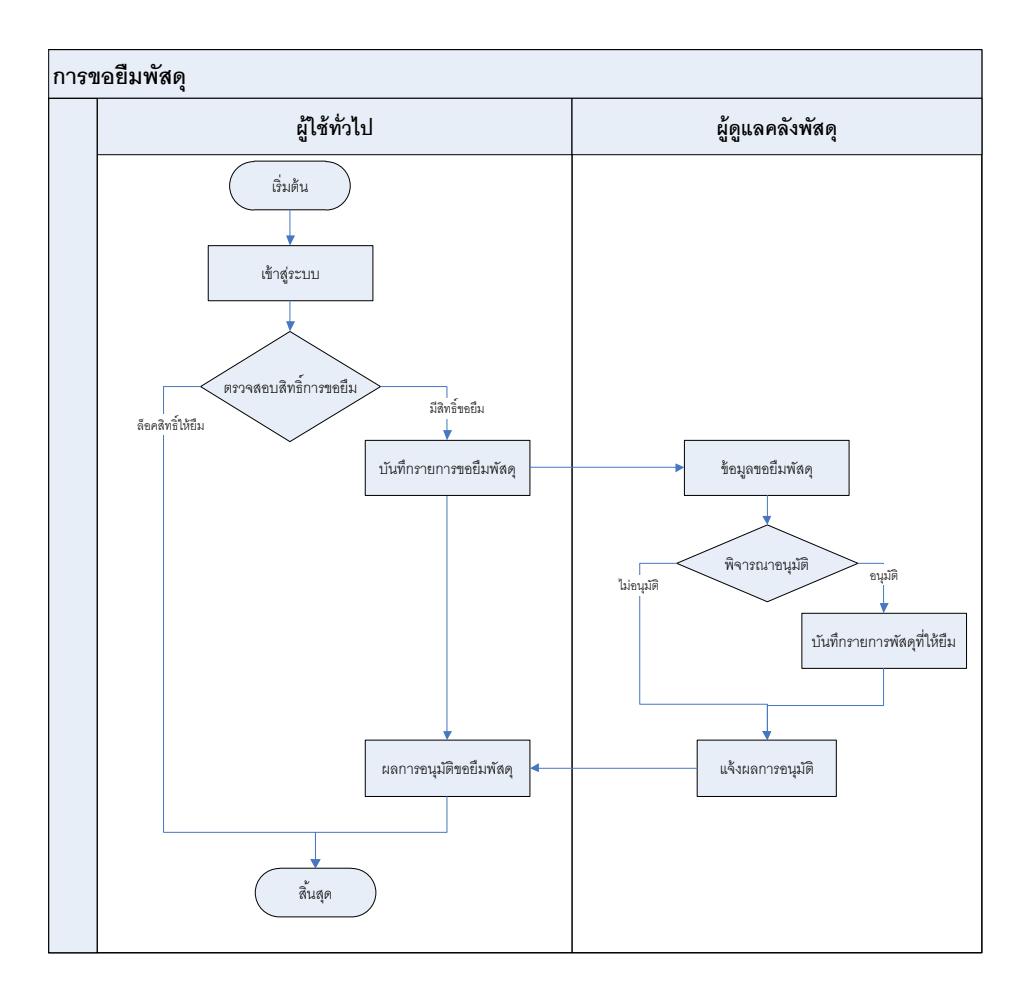

ภาพที่ 8 แสดงการทำงานฟังก์ชันการขอยืมพัสดุ

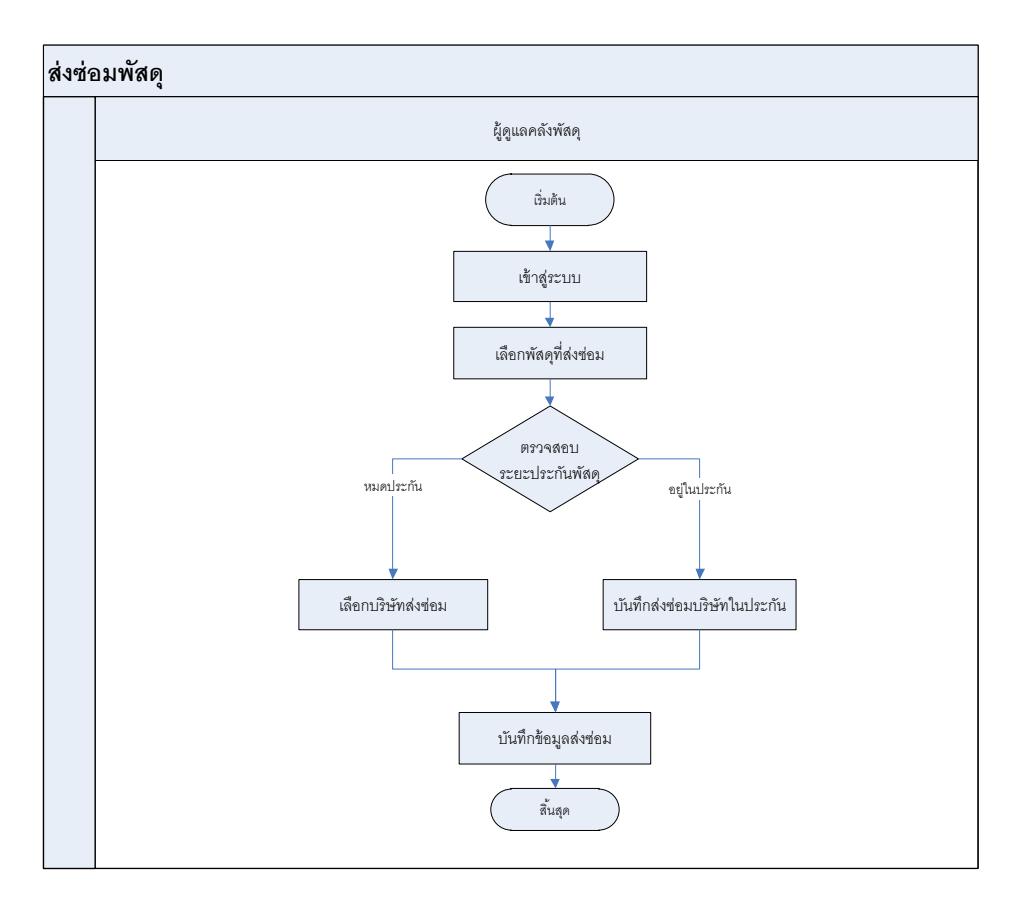

ภาพที่ 9 แสดงการทำงานฟังก์ชันส่งซ่อมพัสดุ

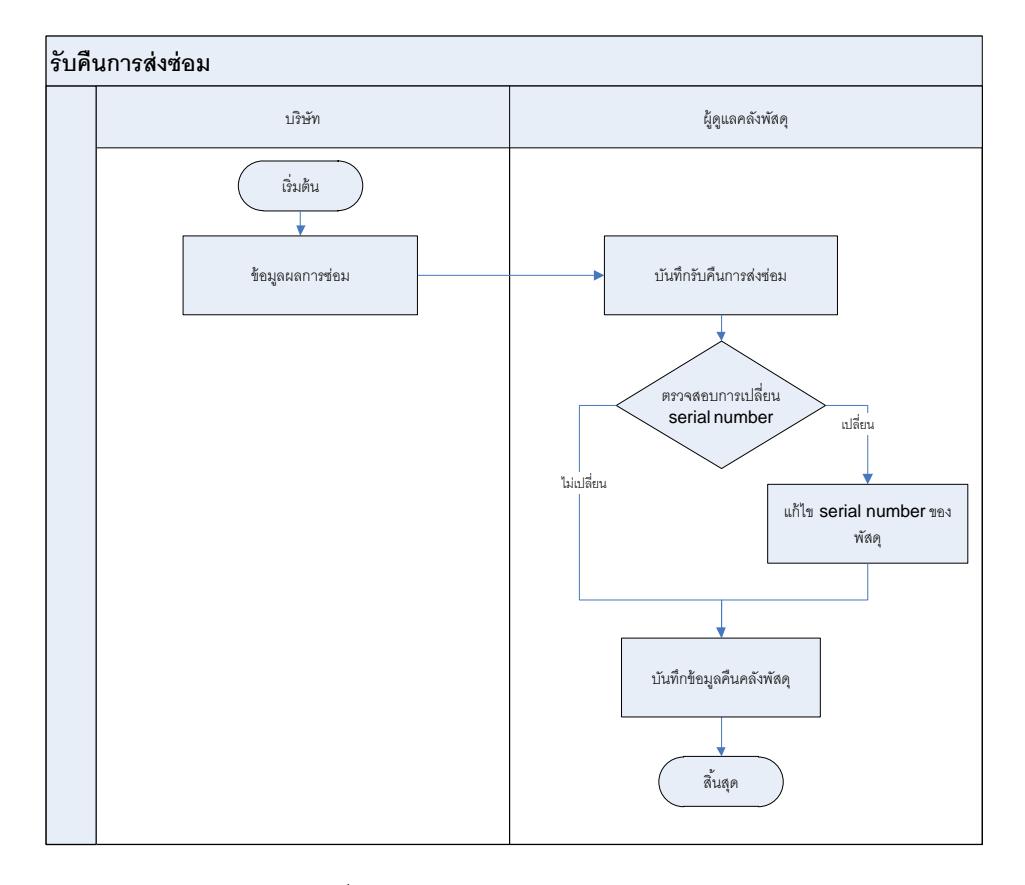

# ภาพที่ 10 แสดงการทำงานฟังก์ชันรับคืนการส่งซ่อมพัสดุ

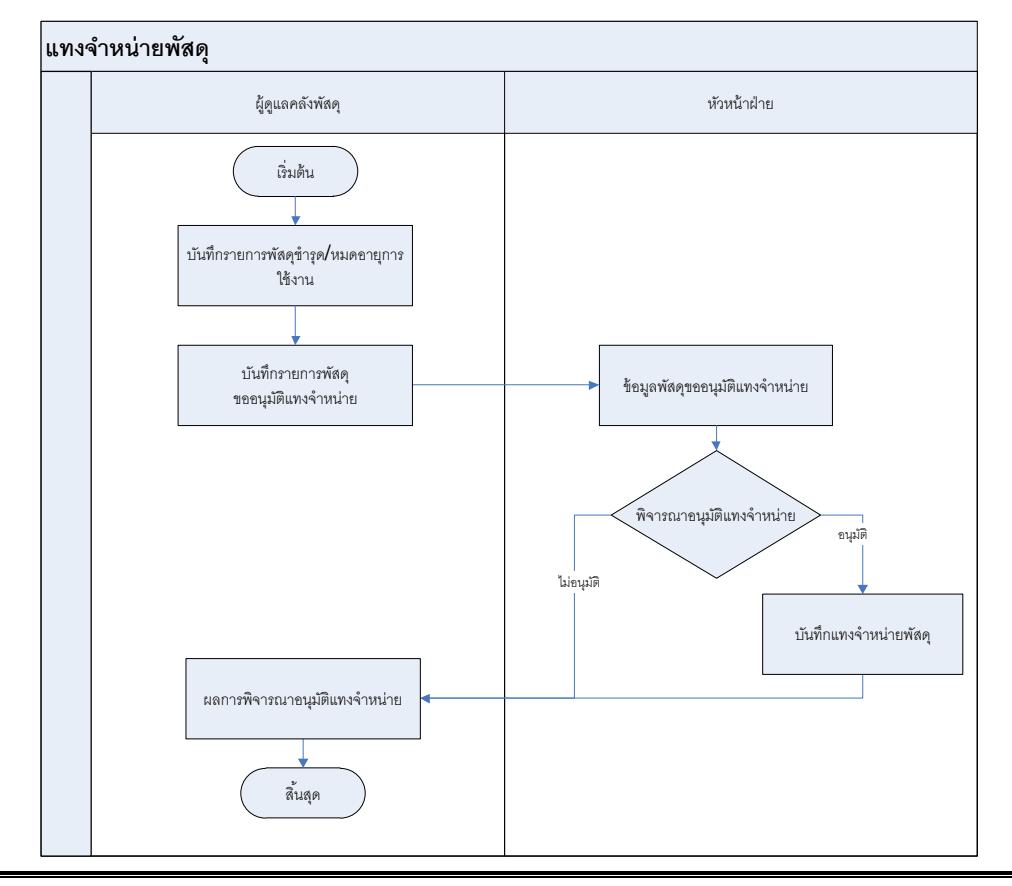

**PULINET Journal** Vol. 1, No. 2, May-August 2014 : pp. 66-84 http://pulinet.oas.psu.ac.th/index.php/journal Published by Provincial University Library Network, THAILAND ิภาพที่ 11 แสดงการทำงานฟังก์ชันการแทงจำหน่ายพัสดุ

![](_page_13_Figure_1.jpeg)

ภาพที่ 12 แสดงสิทธิ์การเข้าถึงรายงานจำแนกตามกล่มผู้ใช้งาน

2.2 การออกแบบโครงสร้างสถาปัตยกรรมของระบบ (System Architecture)

ึกลไกการทำงานของระบบคลังพัสดุศูนย์บรรณสารและสื่อการศึกษามหาวิทยาลัยวลัยลักษณ์ ได้ออกแบบ และพัฒนาการทำงานให้อยู่ในรูปแบบสถาปัตยกรรมแบบทรีเทียร์ (Three-Tier Architecture) ซึ่งเป็น สถาปัตยกรรมซอร์ฟแวร์ที่ถูกออกแบบให้แยกออกเป็น 3 ส่วน คือ ส่วนลูกข่าย ส่วนแม่ข่ายและส่วนระบบจัดการ ฐานข้อมูล(ดังภาพที่ 13)

2.2.1 ส่วนลูกข่าย การทำงานในส่วนของลูกข่ายจะทำงานโดยผ่านเว็บเบราเซอร์ที่ทำหน้าที่รับข้อมูลจาก ผู้ใช้งานผ่านคอมพิวเตอร์ของผู้ใช้งาน จากนั้นก็จะส่งข้อมูลมาทางเครือข่ายอินเตอร์เน็ตเพื่อให้โปรแกรมเว็บ เซิร์ฟเวอร์ประมวลผลแล้วส่งข้อมูลกลับมายังแสดงผลที่เครื่องลูกข่ายอีกครั้ง

2.2.2 ส่วนแม่ข่าย การทำงานในส่วนนี้จะเป็นการรับการร้องขอและให้บริการต่างๆ ตามการร้องขอโดยจะ มีการประมวลผลที่เครื่องแม่ข่ายและส่งข้อมูลที่ได้จากการประมวลผลกลับไปยังส่วนของลูกข่ายในรูปแบบ HTML ไฟล์ โดยมีการติดตั้งซอร์ฟแวร์ คือ ติดตั้งระบบปฏิบัติการ Window Server 2008 สำหรับเครื่องแม่ข่ายติดตั้ง โปรแกรมเว็บเซิร์ฟเวอร์ Apache และติดตั้งโปรแกรมทำหน้าที่แปลชุดคำสั่ง PHP

2.2.3 ส่วนระบบจัดการฐานข้อมูล ติดตั้งโปรแกรมจัดการฐานข้อมูล MySQL

![](_page_14_Figure_0.jpeg)

ภาพที่ 13 แสดงสถาปัตยกรรมของระบบแบบทรีเทียร์

2.3 การออกแบบส่วนติดต่อกับผู้ใช้ (Web Interface)

ึการออกแบบโครงสร้างหน้าเว็บไซต์ ได้แบ่งออกเป็น 2 ส่วนคือ การออกแบบหน้าจอสำหรับผู้ใช้บริการ และหน้าจอส าหรับเจ้าหน้าที่

2.3.1 การออกแบหน้าจอสำหรับผู้ใช้บริการการแสดงผลจะใช้โทนสีที่สะอาดและสบายตาโดยใช้สีพื้นเป็น สีขาวตัดกับเมนูสีแดงเพื่อให้เห็นชัดในการเลือก การจัดวางเมนูก็จะเน้นให้ผู้ใช้สามารถเข้าถึงแต่ละเมนูโดยการคลิกที่ จ านวนครั้งน้อยที่สุด เมนูก็จะใช้เป็นแถบเมนูด้านบน โดยจะเป็นเมนูที่เกี่ยวข้องกับผู้ใช้งานซึ่งประกอบไปด้วยเมนู หน้าหลัก ยืมพัสดุ สืบค้นรายการขอยืม รายการถือครองพัสดุและออกจากระบบ (ดังภาพที่ 14 และ 15)

![](_page_15_Picture_42.jpeg)

# ภาพที่ 14 แสดงหน้าจอหลักของผู้ใช้บริการ

![](_page_15_Picture_43.jpeg)

ภาพที่ 15 แสดงหน้าจอการขอยืมของผู้ใช้บริการ

2.3.2 การออกแบบหน้าจอสำหรับเจ้าหน้าที่การแสดงผลก็จะเน้นโทนสีที่สะอาดและสบายตาโดยใช้สีพื้น เป็นสีขาวตัดกับเมนูสีฟ้าให้สามารถเห็นได้เด่นชัดในการเลือกเมนู โดยใช้เป็นแถบเมนูด้านบนสามารถเข้าถึงแต่ละ

เมนูโดยการคลิกไม่เกิน 3 ครั้ง เนื่องจากเมนูในส่วนการทำงานของเจ้าหน้าที่จะมีเมนูที่แยกย่อยค่อนข้างเยอะจึงได้ จัดเมนูออกเป็นกลุ่มตามกลุ่มฟังก์ชันการทำงานเพื่อให้การจัดวางเมนูเป็นระเบียบและง่ายในการเข้าถึงแต่ละเมนู โดยแบ่งเป็นกลุ่มฟังก์ชันการทำงานหลักดังนี้ หน้าหลัก ค่าเริ่มต้น พัสดุ เบิกพัสดุ/จัดการพัสดุ ข้อมูลการถือครอง พัสดุ ยืมพัสดุ ส่งซ่อมพัสดุ พัสดุชำรุด แทงจำหน่ายพัสดุและรายงาน โดยแต่ละเมนูหลักก็จะประกอบด้วยเมนูย่อย ของแต่ละฟังก์ชันการทำงาน (ดังภาพที่ 16 และ 17)

![](_page_16_Picture_53.jpeg)

ภาพที่ 16 แสดงหน้าจอหลักของเจ้าหน้าที่ดูแลคลังพัสดุ

![](_page_17_Picture_82.jpeg)

ภาพที่ 17 แสดงหน้าจอรายการอนุมัติการขอยืมพัสดุของเจ้าหน้าที่ดูแลคลังพัสดุ

# **3. ขั้นตอนการทดสอบและติดตั้ง**

หลังจากพัฒนาได้มีการติดตั้งและทดสอบระบบ โดยติดตั้งระบบเพื่อใช้งานบนเซิร์ฟเวอร์ที่ใช้งานจริง โดย สามารถเข้าใช้งานระบบโดยผ่านทาง url http://clm.wu.ac.th/clm-stock พร้อมอบรมเจ้าหน้าที่ซึ่งประกอบไป ี ด้วยเจ้าหน้าที่ผู้ดูแลคลัง หัวหน้าฝ่ายงานโสตและทัศนูปกรณ์ และนายช่างเทคนิค จำนวน 5 คน เป็นเวลา 6 ชั่วโมง ที่ห้องระเบียงบรรณ4 ศูนย์บรรณและสื่อการศึกษา มหาวิทยาลัยวลัยลักษณ์ และได้ทำการทดสอบการใช้งานจริง โดยได้แบ่งการทดสอบการเข้าใช้งานระบบผ่านทาง Web Browser 3 ประเภท คือ (1) Google Chrome (2) Internet Explorer และ (3) Mozilla Firefox โดยการทดสอบจะเป็นการทดสอบโดยการป้อนข้อมูลพัสดุ การ Import ข้อมูลพัสดุจากไฟล์ Micorsoft Excel การยืมคืนพัสดุ การแทงจำหน่าย การส่งซ่อมและฟังก์ชันการใช้งาน หลักต่างๆของระบบ สถานที่ทำการทดสอบ คือ ศูนย์บรรณสารและสื่อการศึกษา มหาวิทยาลัยวลัยลักษณ์ โดยให้ ี่ เจ้าหน้าที่ผู้ปฏิบัติงานและผู้ใช้งานที่เกี่ยวข้องทำการทดสอบทั้งนี้ในแต่ละขั้นตอนจะมีการบำรุงรักษาและการ ี ประเมินผลระบบไปด้วย พร้อมกับสำรองข้อมูลระบบทกวันเพื่อป้องกันความผิดพลาดที่จะเกิดขึ้น

### **อภิปรายผลและข้อเสนอแนะ**

ปัจจุบันระบบคลังพัสดุศูนย์บรรณสารและสื่อการศึกษาได้ติดตั้งและทดสอบใช้งาน เพื่อทดสอบ ความสามารถของระบบ ทั้งในด้านการทำงาน การแสดงผล และการรายงานผล ผลการทดสอบ พบว่า ระบบคลัง พัสดุสามารถทำงานได้จริง แต่เนื่องจากยังเป็นช่วงในการเริ่มต้นใช้งานและทดสอบระบบ จึงยังคงมีจุดที่ต้องมีการ ปรับปรุงและแก้ไขระบบเพิ่มเติม เพื่อให้รองรับกับการใช้งานได้อย่างมีประสิทธิภาพสูงสุดในหลาย ๆ ซึ่งจากการ ทดสอบ ปัญหาและอุปสรรคที่พบคือ เนื่องจากระบบในการขอยืมพัสดุในบางประเภทและในบางกลุ่มผู้ขอยืมยังมี ้ ความจำเป็นที่จะต้องมีการอนุมัติจากหัวหน้างานของผู้ขอยืมเอง จึงทำให้จำเป็นจะต้องมีขั้นตอนที่เป็นการนำ แบบฟอร์มที่ออกโดยระบบพัสดุเพื่อไปยื่นขออนุมัติจากหัวหน้าของผู้ขอยืมด้วยตัวเอง และในการทำงานทางเจ้าหน้า ยังเห็นความสำคัญในการเก็บเอกสารในรูปแบบกระดาษเพื่อเก็บไว้เป็นหลักฐาน จึงจำเป็นต้องมีการออกแบบฟอร์ม ่ เพื่อนำมายืนในการรับอุปกรณ์ ซึ่งยังไม่ได้เป็นการลดการใช้กระดาษไปในขั้นตอนการทำงานแต่ระบบจะเป็นการช่วย ่ ในการทำให้ขั้นตอนการขอยืม-คืนสะดวกและลดขั้นตอนลง และในอุปกรณ์บางประเภทไม่สามารถนำมาจัดเก็บเข้าสู่ ระบบคลังพัสดุได้เนื่องจากเป็นอุปกรณ์ชิ้นเล็กไม่สามารถออกบาร์โค้ดก ากับได้

ดังนั้นระบบปัจจุบันจะจัดเก็บข้อมูลเฉพาะพัสดุของงานบริการโสตทัศนูปกรณ์ซึ่งยังไม่ครอบคลุมพัสดุ ทั้งหมดภายในศูนย์บรรณสารและสื่อการศึกษา มหาวิทยาลัยวลัยลักษณ์ซึ่งเห็นควรว่าต่อไปจะต้องมีการปรับแก้ ระบบให้มีการจัดเก็บที่ครอบคลุมพัสดุทั้งหมดที่อยู่ในความดูแลของศูนย์บรรณสารและสื่อการศึกษา มหาวิทยาลัย วลัยลักษณ์ เพื่อให้ง่ายในการบริหารจัดการและตรวจสอบ

### **รายการอ้างอิง**

- กิตติพงศ์ ขจรเดชะ. (2547). *ระบบจัดการสินค้าคงคลังของโรงงานผลิตบัตรอวยพร.*นครศรีธรรมราช : สาขาวิชาการ จัดการเทคโนโลยีสารสนเทศ มหาวิทยาลัยวลัยลักษณ์.
- ชาญชัย ศุภอรรถกร. (2552). *คู่มือจัดการฐานข้อมูล MySQL.*กรุงเทพฯ : ซัคเซส มีเดีย.
- ธีรวัฒน์ ประกอบผล. (2552).*การวิเคราะห์และออกแบบระบบ System analysis and design*. กรุงเทพฯ : ซัค เซส มีเดีย.
- มณธิรา นุชภู่. (2549).*การปรับปรุงประสิทธิภาพของระบบคลังพัสดุ:กรณีศึกษาโรงงานประกอบเครื่องยนต์ การเกษตร*.กรุงเทพมหานคร :จุฬาลงกรณ์มหาวิทยาลัย. สถาบันวิทยบริการ.
- สมศักดิ์ โชคชัยชุติกุล. (2551). *Insight PHP ฉบับสมบูรณ์.* กรุงเทพฯ: โปรวิชั่น**.**